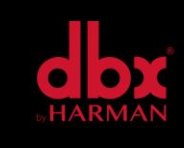

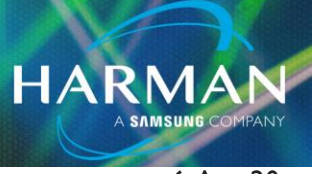

# v1.0 VENU360 - Manufacturing Updater 6-Apr-20

### **How to Install the Venu.inf Driver**

Connect Venu360 to a USB port and power up the Venu360. Open Device Manager. If you see a new entry under "Other devices" called "DriveRack" you will need to install the USB driver.

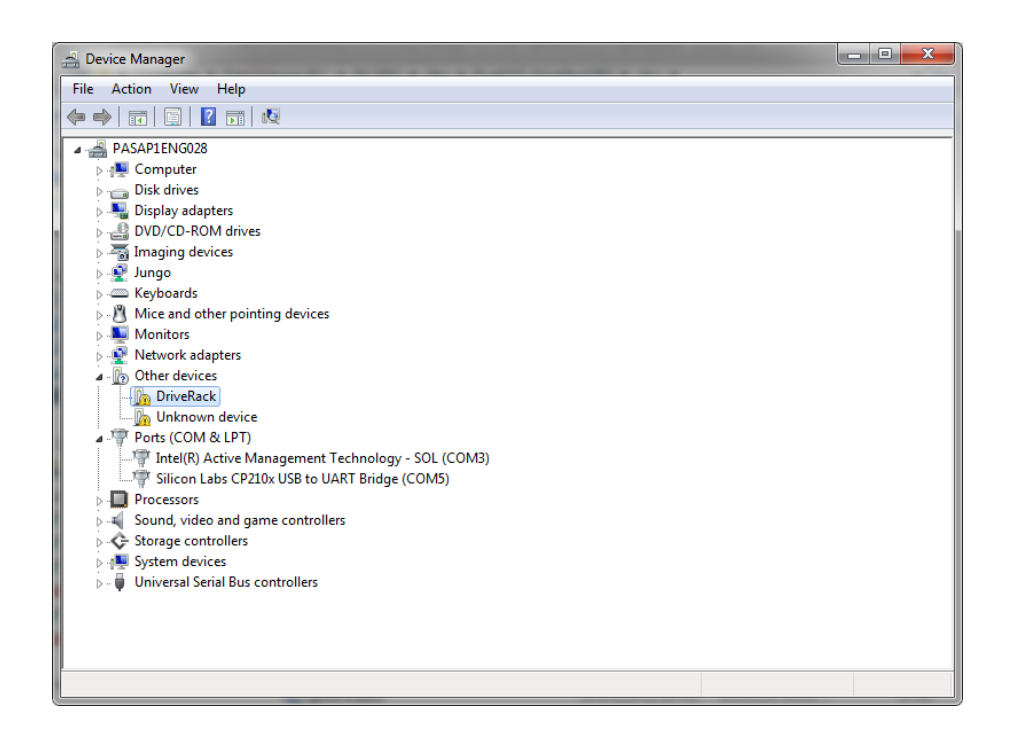

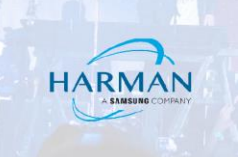

If you see "DriveRack USB Device", the driver has already been installed. Skip to launching the VenuManufacturingUpdater.exe. found on page 4.

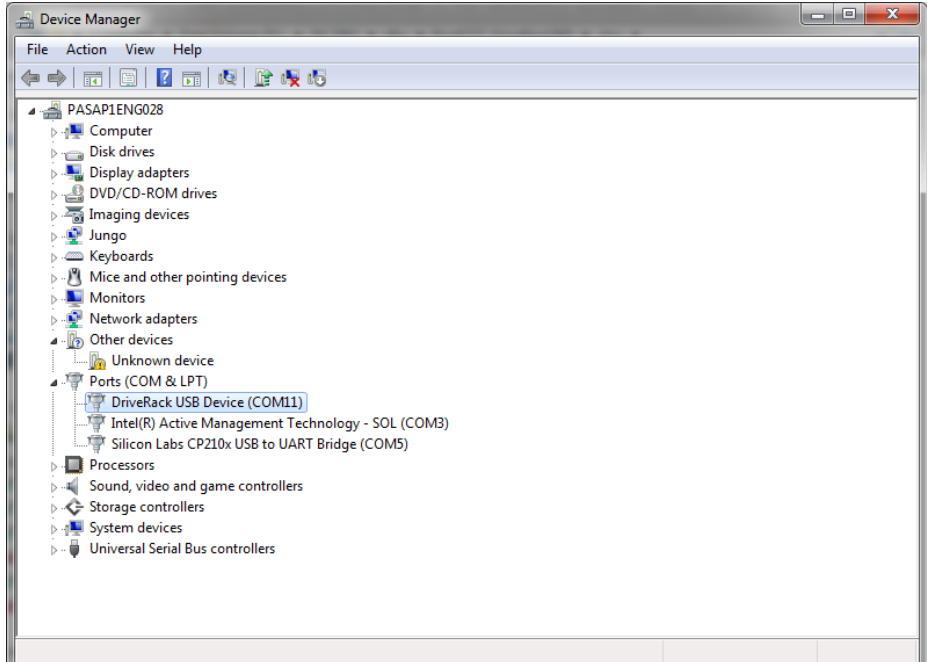

To update the USB driver Right click on the DriveRack and select "Update Driver Software". Select "Browse my computer for driver software"

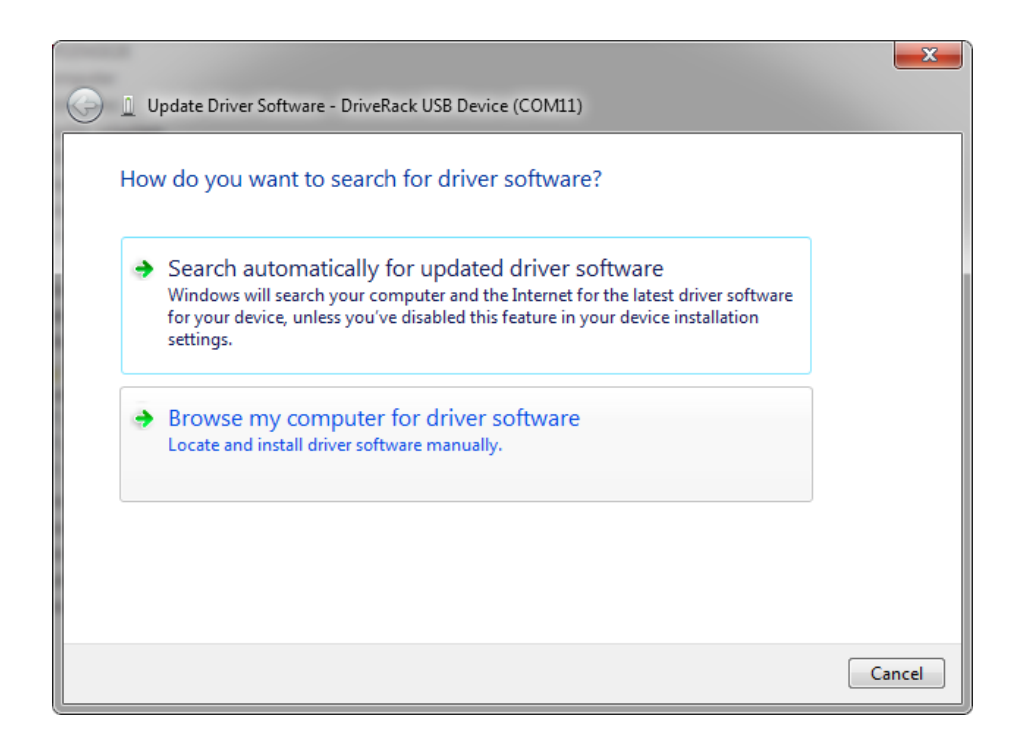

Technical Support Guide: VENU360 - Manufacturing Updater

Select "Search for driver software in this location" and browse to the directory where the Venu.inf file is. Press Next.

**HARMAN** 

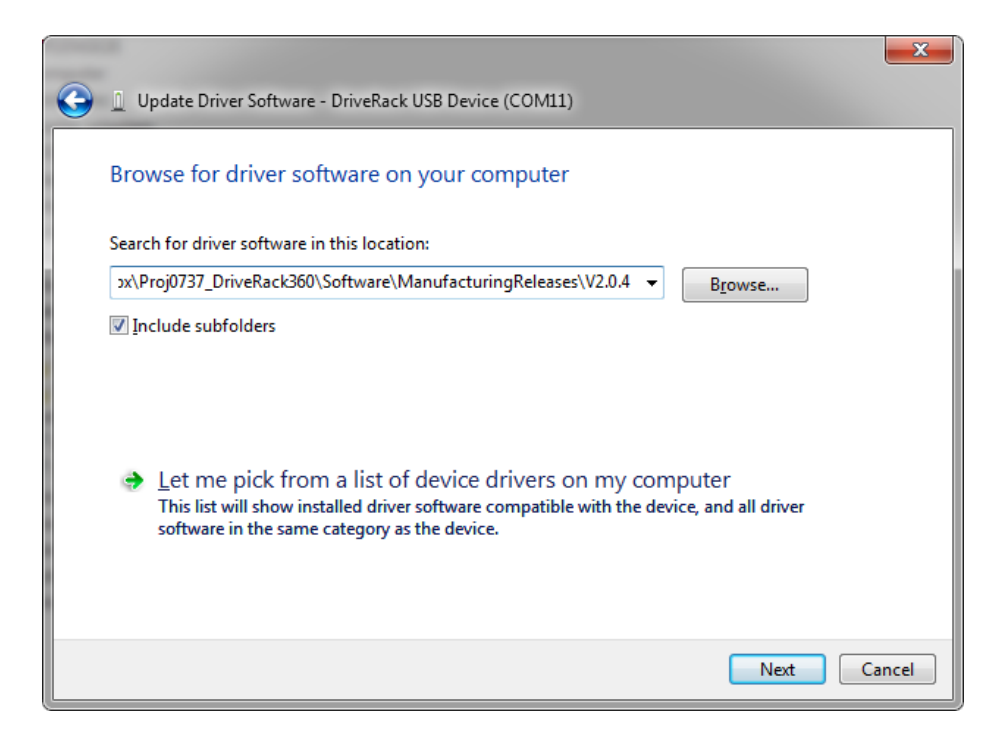

Select install this driver software anyway.

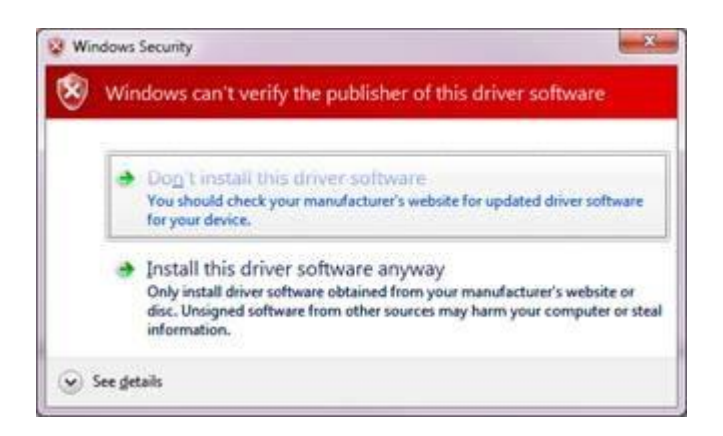

## **Firmware Update Instructions:**

Launch the VenuManufacturingUpdater.exe and select the DriveRack USB Device.

Browse to the Venuimage. Then press Connect.

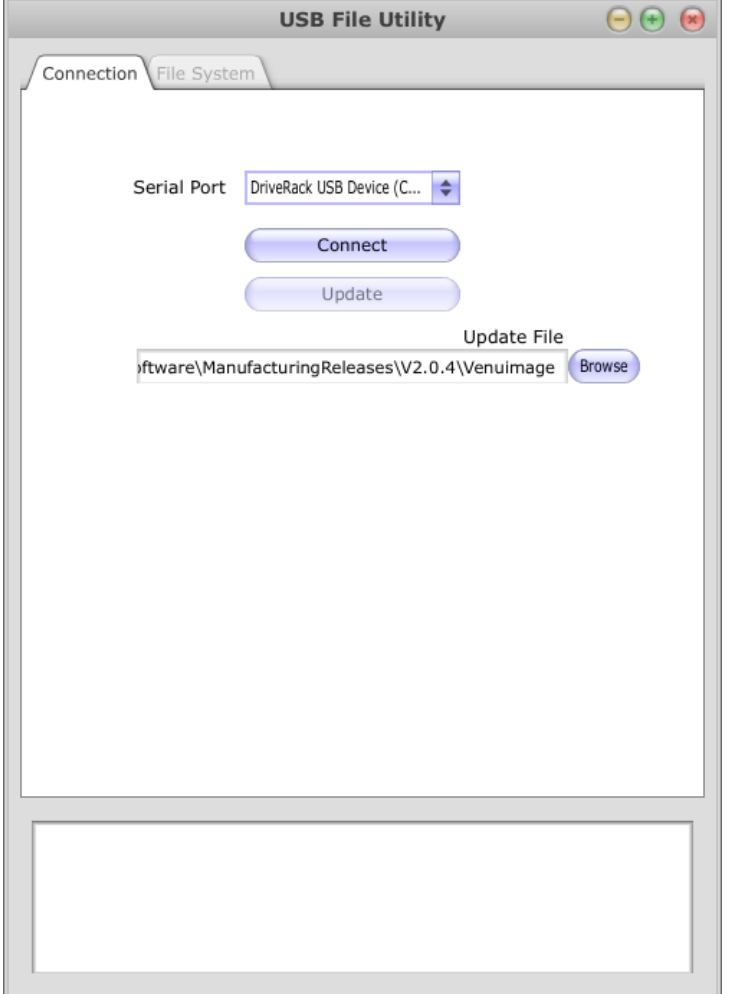

**HARMAN** 

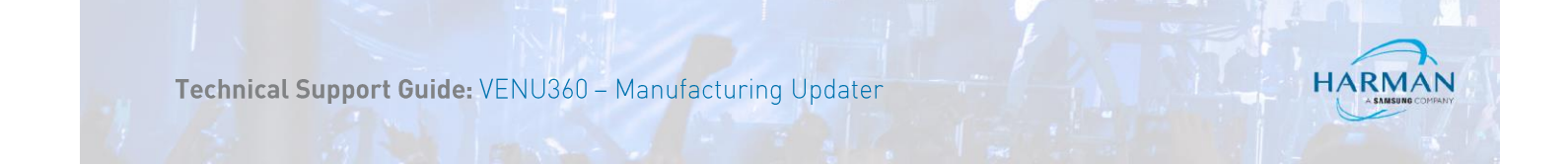

### Press Update.

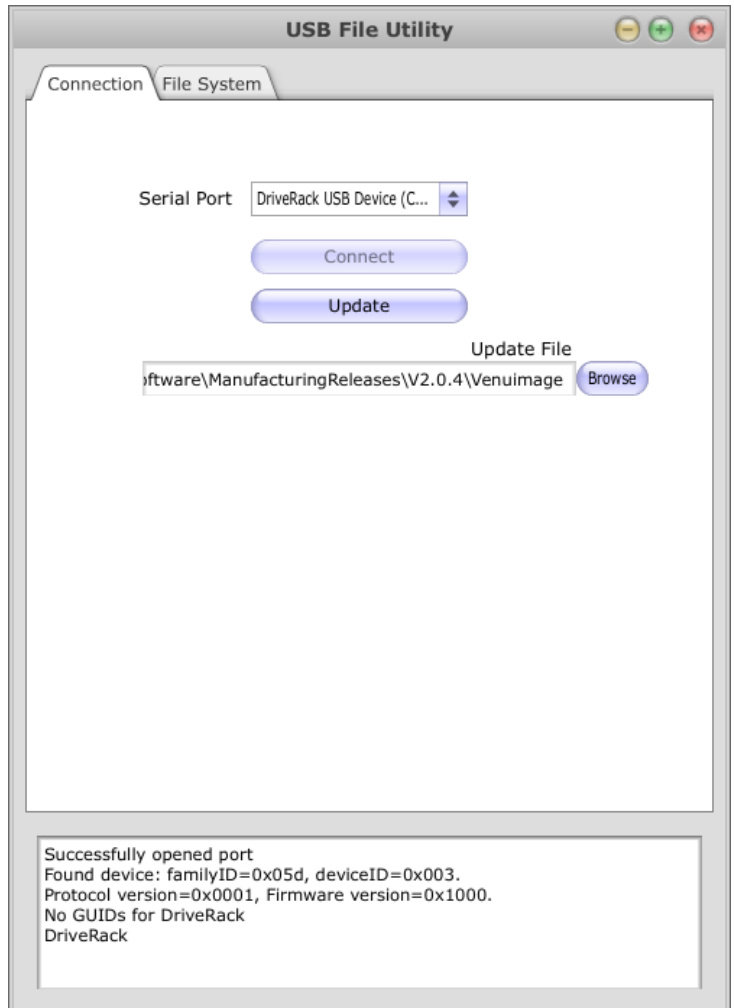

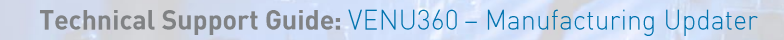

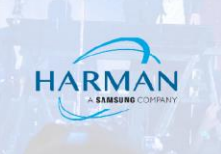

Wait for firmware update to complete.

#### Note:

Do not let your computer go into a sleep state during the update process.

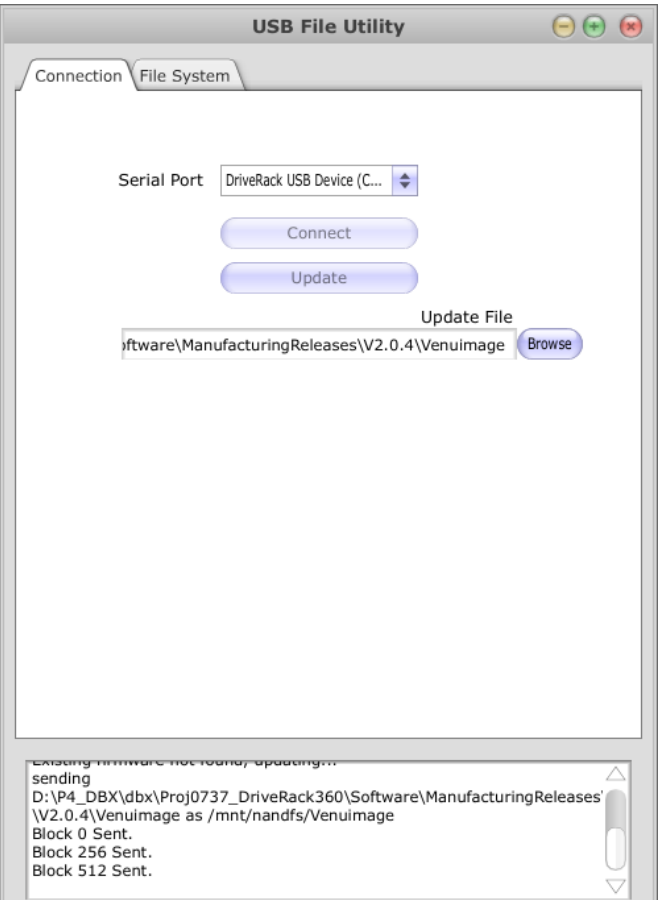

Venu360 will restart once the firmware is updated.

 $\bigcirc$ 

 $d$ bx

#### About HARMAN Professional Solutions

AKG AHX ES

HARMAN Professional Solutions is the world's largest professional audio, video, lighting, and control products and systems company. Our brands comprise AKG Acoustics®, AMX®, BSS Audio®, Crown International®, dbx Professional®, DigiTech®, JBL Professional®, Lexicon Pro®, Martin®, Soundcraft® and Studer®. These best-in-class products are designed, manufactured and delivered to a variety of customers in markets including tour, cinema and retail as well as corporate, government, education, large venue and hospitality. For scalable, high-impact communication and entertainment systems, HARMAN Professional Solutions is your single point of contact. www.harmanpro.com

**:::** DigiTech

UBL.

exicon

**Martin** 

Soundcraff

**STUDER**